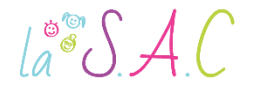

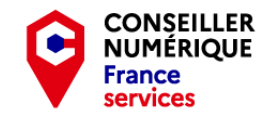

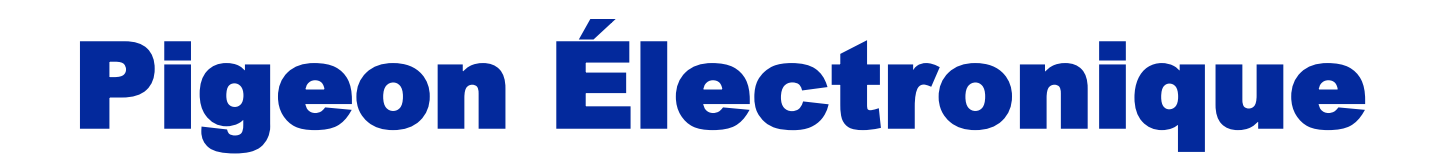

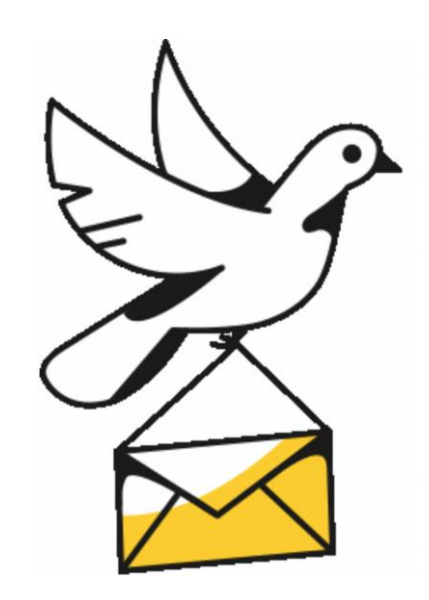

**02/12/2022** Stéphane **Stéphane Stéphane Stéphane Stéphane Stéphane Stéphane Stéphane Stéphane CC**  $\bigodot$   $\bigodot$   $\bigodot$   $\bigodot$   $\bigodot$   $\bigodot$  **1** P3 Le courriel c'est essentiel : Voler de ses propres ailes !

 $\int_{a}^{\infty} \int A(t) dt$ 

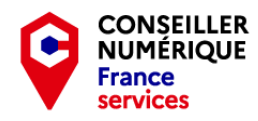

## Ocible

Ce troisième atelier pigeon électronique vous permettra :

- D' approfondir le fonctionnement de votre boîte mail.
- De sécuriser votre pratique.
- De respecter la netiquette.

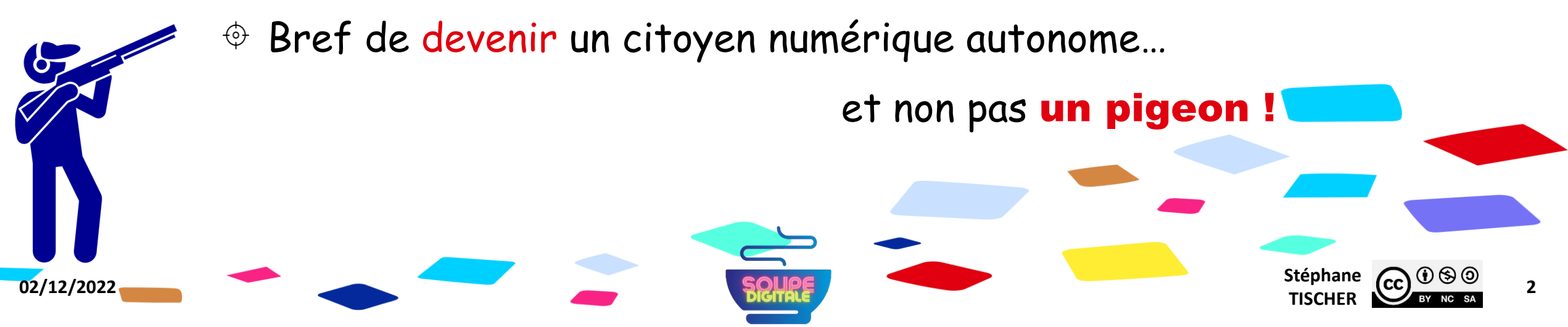

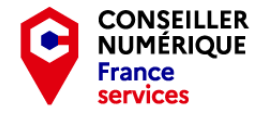

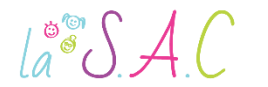

### Mais , avant de commencer…

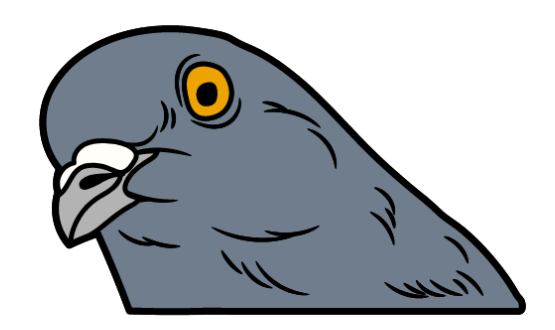

### Je voudrais savoir si vous êtes en forme ou si ça plane !

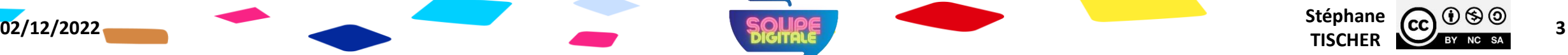

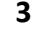

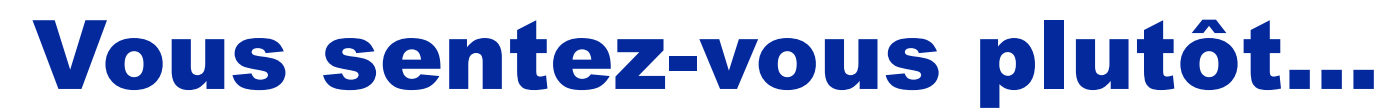

**CONSEILLER<br>NUMÉRIQUE** 

**France** services

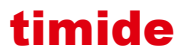

 $\text{La}^{\circ\circ}\mathcal{S}$  A.C

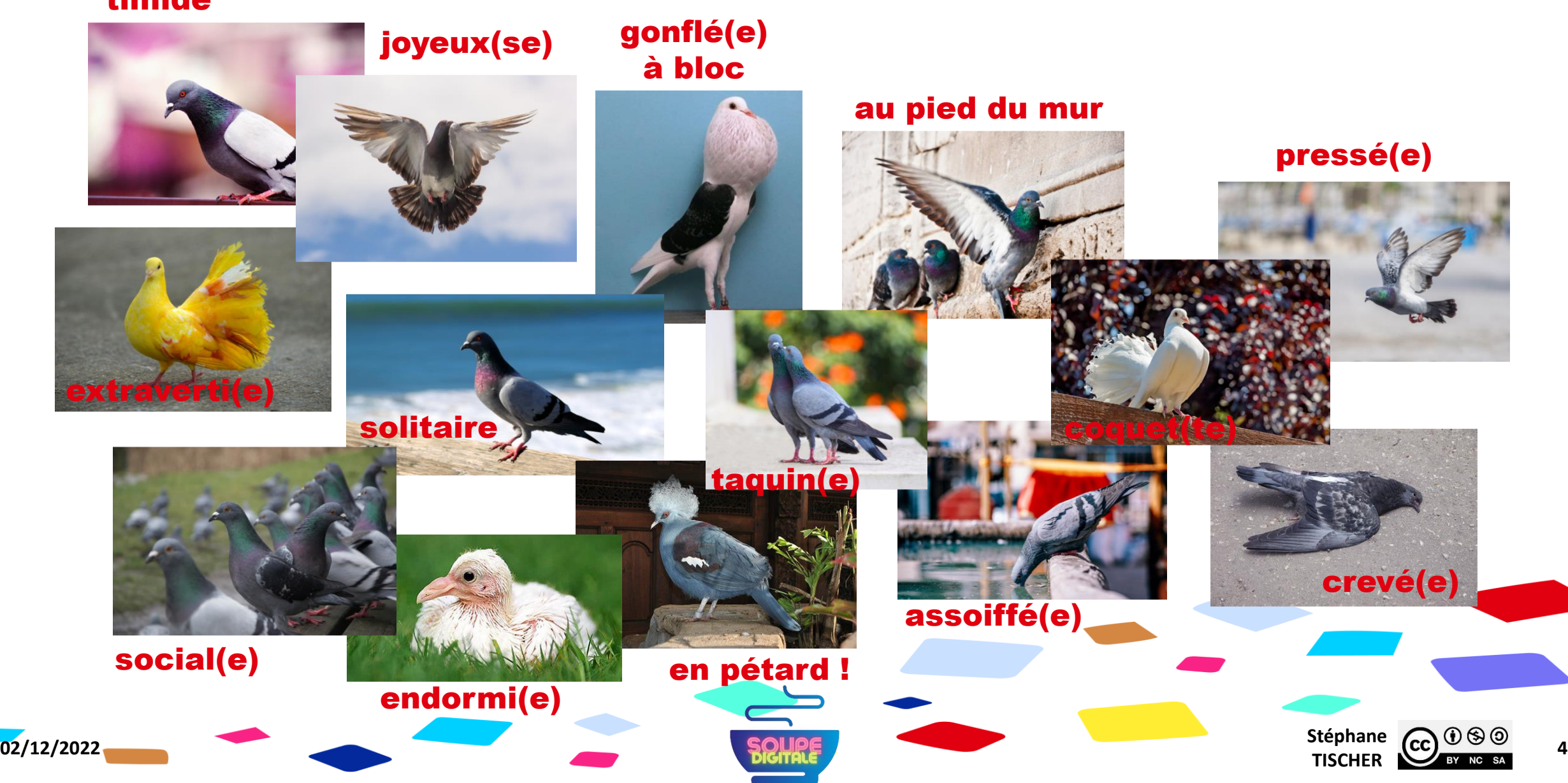

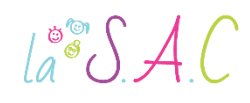

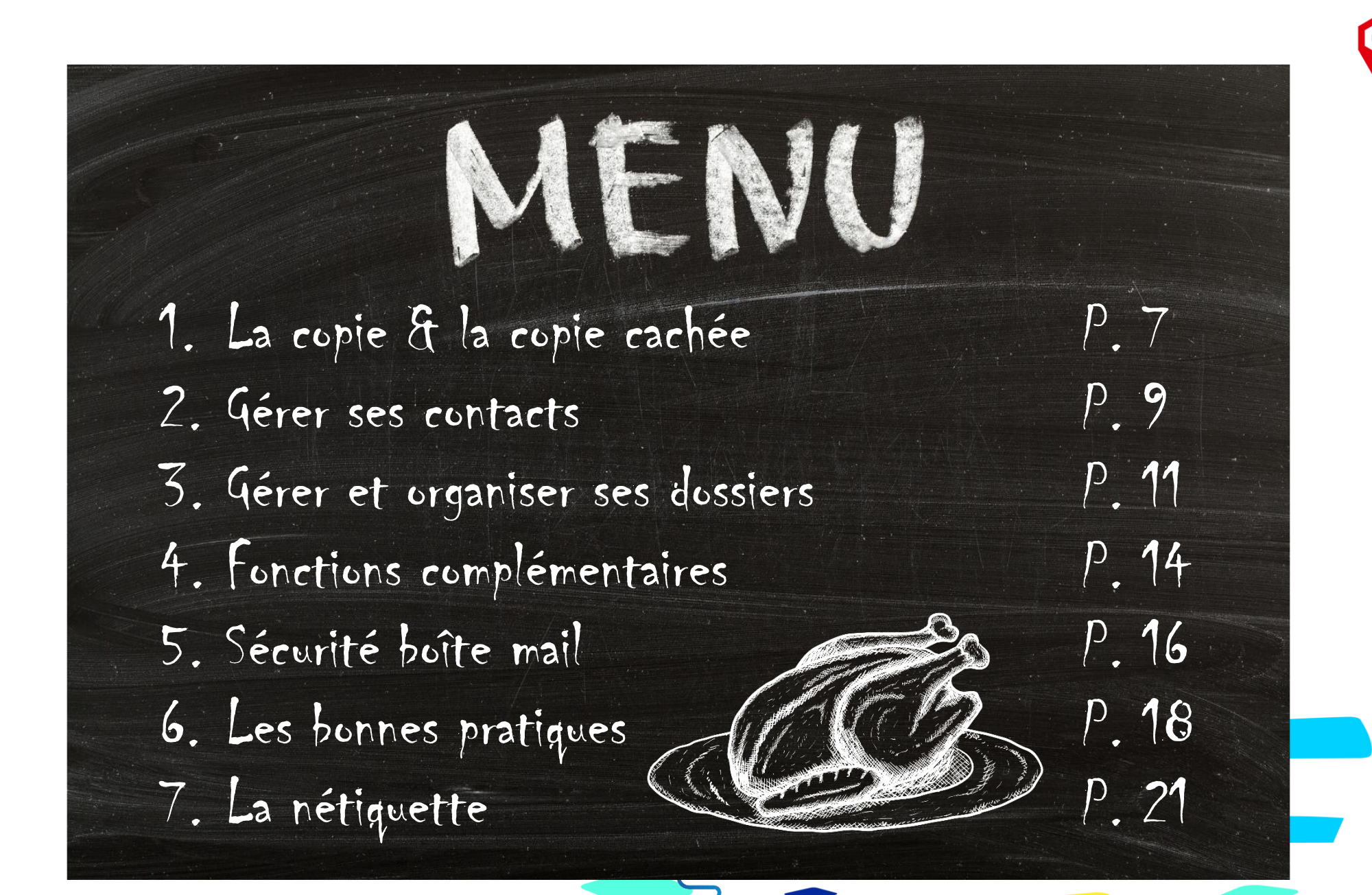

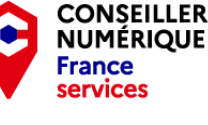

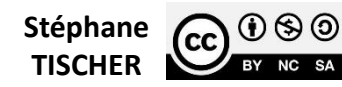

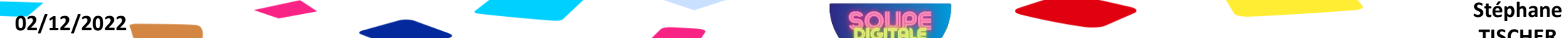

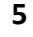

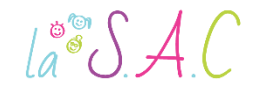

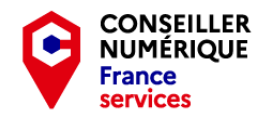

## **@ Questions**

Pour que cet atelier ne batte pas trop de l'aile, j'ai besoin de savoir :

- O Si tout le monde a son identifiant et mot de passe ?
- Qui sait gérer sa liste de contacts ?

Et comme je suis curieux…

C'est quoi la CCI d'après-vous ?

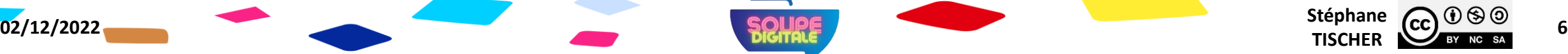

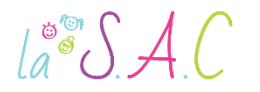

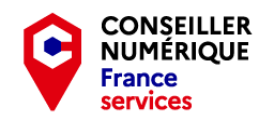

## La copie & la copie cachée

Pour ajouter un destinataire en copie ou en copie cachée d'un message, il suffit de renseigner l'e-mail du destinataire concerné dans la zone adéquate. À droite du champ "A", cliquez sur « Cc/Cci ».

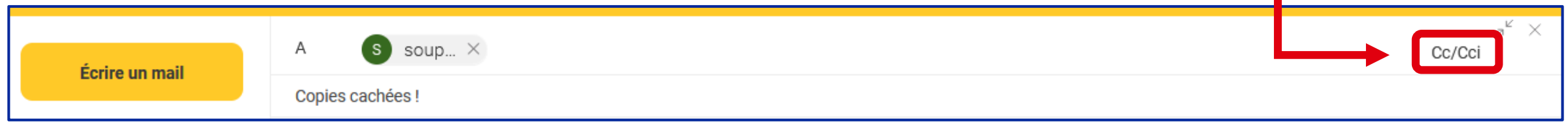

Les champs de saisie « Copie carbone » et « Copie carbone invisible » s'ouvrent. Il suffit maintenant d'ajouter les destinataires.

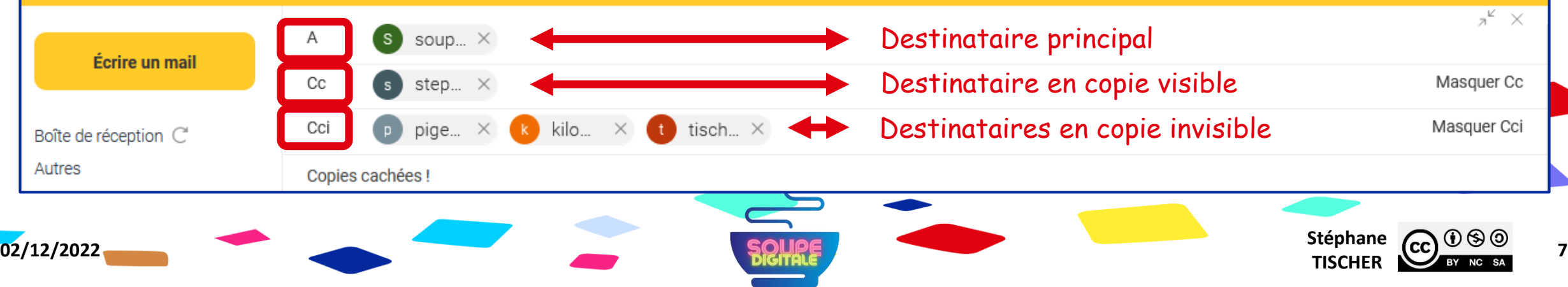

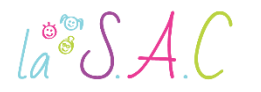

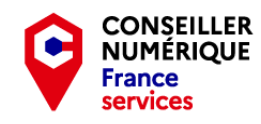

## La copie & la copie cachée

A : Destinataire principal.

CC : Destinataire secondaire. La correspondance est partagée avec les personnes en copie à titre « informatif ». On y mettra par exemple son manager, chef de projet etc…

À réception du mail, le destinataire principal voit qui a été mis en copie.

Cci : Destinataires cachés. Parfait pour les « listes de diffusion » ! Envoi à un groupe de personnes tout en masquant à chacun d'entre eux la liste des destinataires et les adresses mail.

À réception du mail, la personne peut penser être le seul destinataire.

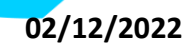

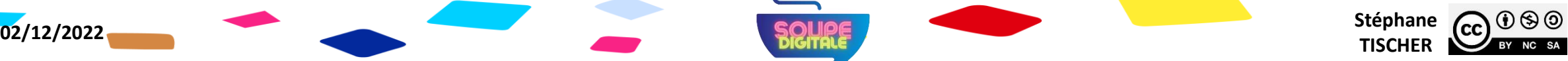

## Gérer ses contacts

Toutes les messageries disposent d'une rubrique « Contacts ». Il s'agit tout simplement de votre carnet d'adresses.

 $\mathbf{E}$ 

 $\zeta_{\mu\nu}$ 

Agenda Contacts

**Example 2** Tci vous pouvez ajouter, modifier et supprimer vos contacts.

- Vous pouvez également créer un groupe, c.à.d. une liste de diffusion.
- Bon à savoir : vous pouvez exporter vos contacts pour les réimporter dans une autre messagerie, ou pour en faire une sauvegarde.

Contacts

yahoo/mail

Contacts

M Gmail

Carnet d'adresses

O SOGo

Les formats d'import/export les plus courants sont : .csv et .vcf.

NB : Tuto contacts Gmail et Outlook dans la diapo Travaux Pratiques

⊠

Mail

क़

Accueil

 $\mathbf{\Sigma}$  laposte.net

萹

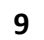

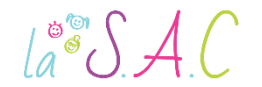

 $\mathbf{\Sigma}$  laposte.net

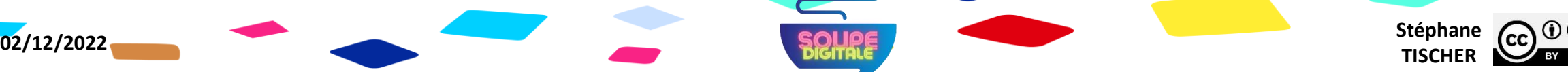

 $23 -$ 

Contacts

**Proton Mail** 

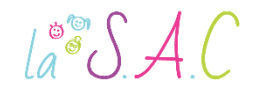

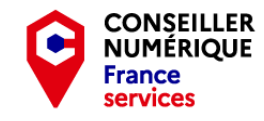

**Stéphane CC**  $\bigcirc$   $\bigcirc$   $\bigcirc$   $\bigcirc$   $\bigcirc$  **10**<br>**TISCHER CC** BY NG SA **10** 

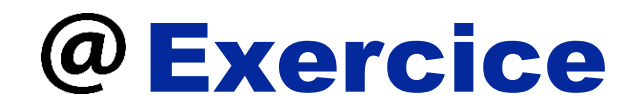

Ce n'est pas plus compliqué que ça ! Alors allez-y ! Enregistrez les coordonnées de Gustave Pigeon dans vos contacts !

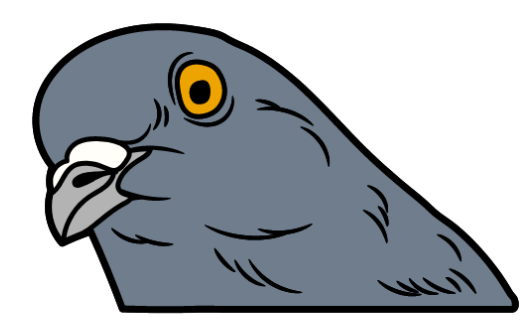

#### [pigeonelectronique@laposte.net](mailto:pigeonelectronique@laposte.net) 07.11.22.33.44

1 bis Clocher de l'église, 42120 Perreux

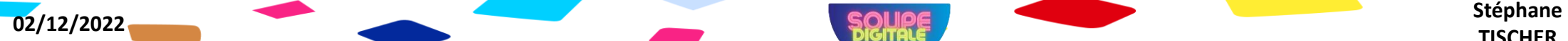

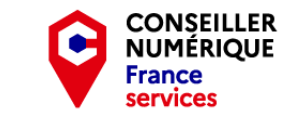

# Gérer et organiser ses dossiers

Toutes les boîtes mail possèdent au moins les dossiers suivants :

Boîte de réception.

 $\text{La}^{\circ\circ}\mathcal{S}$  A.C

- Envoyés : les mails envoyés.
- Brouillons : les mails inachevés.
- **Endésirables (spams)**: les mails publicitaires ou frauduleux.
- Corbeille : les mails supprimés.

Normal ! Ce sont les dossiers les plus utiles !

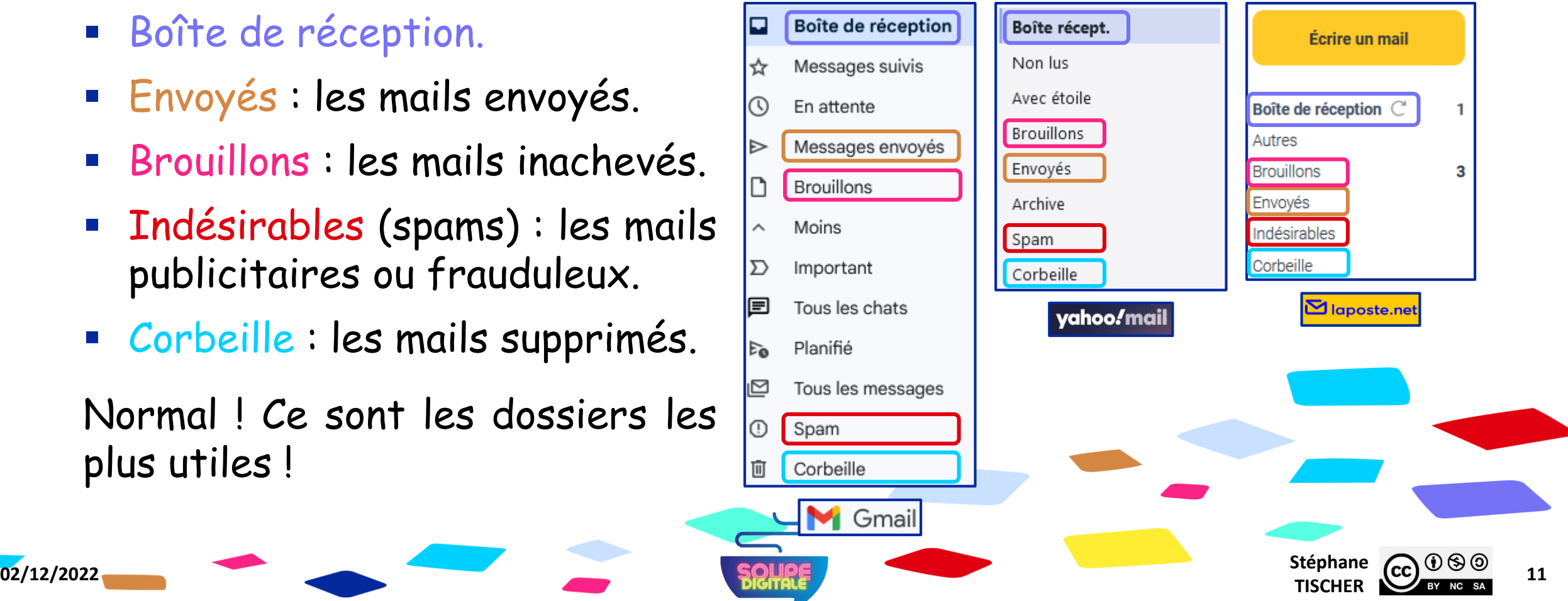

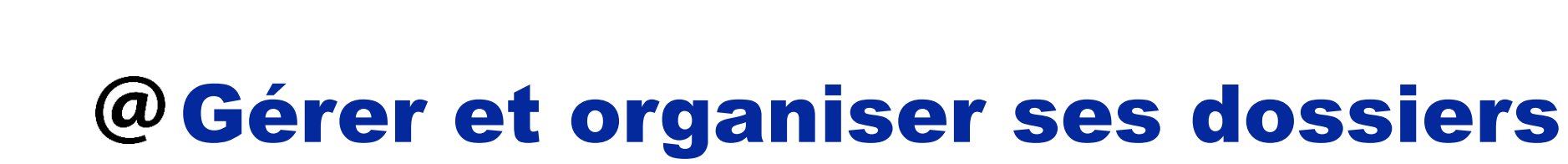

**Toutes les messageries vous permettent de créer et** afficher vos propres dossiers.

 $La^{\circledcirc}SA.C$ 

- Pour cela il suffit de cliquer sur ajouter un dossier, nouveau dossier, ou créer un libellé (Gmail).
- C'est utile lorsqu'on a besoin de conserver certains échanges : newsletter, litiges, mails pros, banque etc…
- Vous pouvez même créer une règle de filtre qui redirigera automatiquement les mails de votre choix dans un dossier séparé.

Sur laposte.net : cliquez sur "Mon Compte" en haut à droite de votre écran. Ensuite, cliquez sur "Paramètres". Rendez-vous dans "Filtres" situé dans le menu à droite. Cliquez sur le bouton jaune "Ajouter une nouvelle règle".

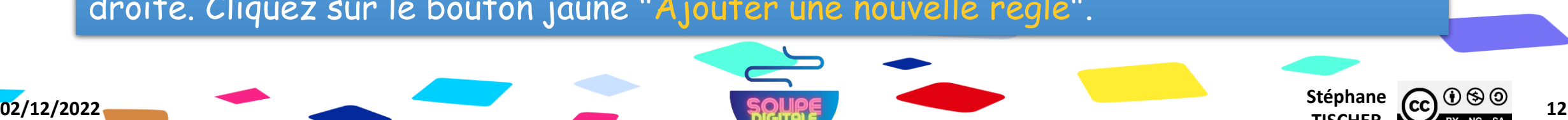

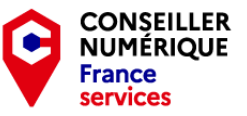

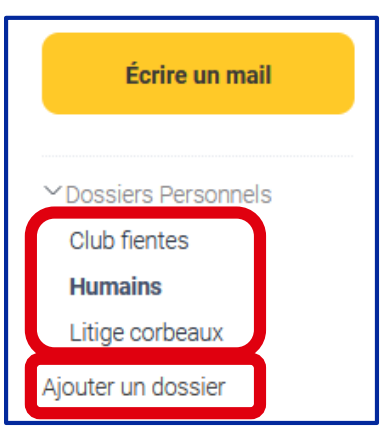

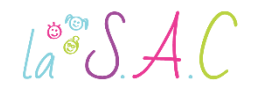

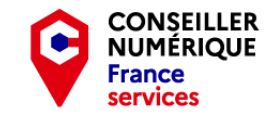

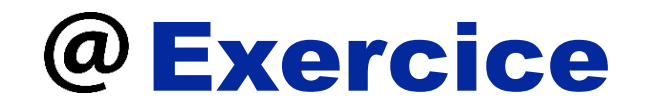

Envie de voler de vos propres ailes ! Alors allez-y ! Créez un dossier « Négociations Pigeons » !

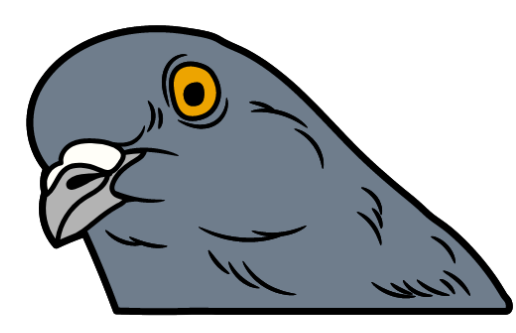

Glissez-déposez dans ce dossier les mails de Gustave Pigeon ! Créez une règle de filtre pour que les futurs mails de :

#### pigeonelectronique@laposte.net

soient classés automatiquement dans ce dossier.

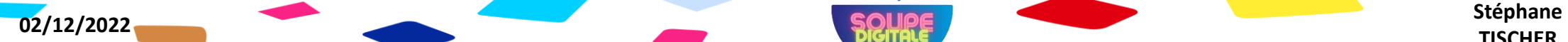

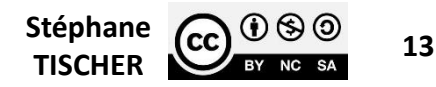

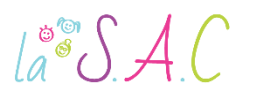

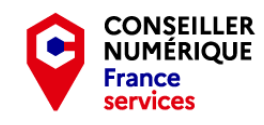

Stéphane  $\overline{(c c)}$   $\overline{0}$   $\otimes$   $\overline{0}$   $\overline{14}$ 

# Fonctions complémentaires

Outre les fonctions essentielles : écrire, répondre, transférer, supprimer, spam, trier… il existe certains outils bien pratiques :

- La fonction recherche : il vous suffit de saisir un nom ou un mot dans l'icône « loupe » présent en haut de votre écran. Q
- La fonction drapeau ou « favori » qui permet de marquer un mail comme important, par un drapeau ou une étoile !

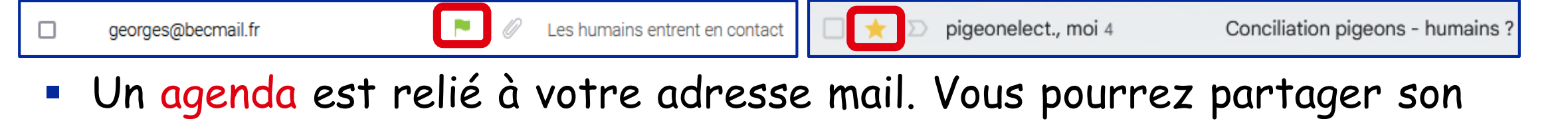

contenu avec vos collaborateurs si vous le souhaitez.

**02/12/2022** Stéphane **Stéphane Stéphane Stéphane Stéphane Stéphane Stéphane Stéphane** 

**Imprimer : c'est tout bête, encore faut-il le savoir.** Cherchez l'icône de l'imprimante.

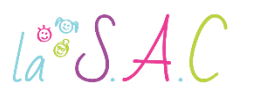

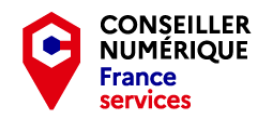

**CONSEILLER** 

NUMÉRIQUE

France

# Fonctions complémentaires

 Vous pouvez insérer automatiquement une signature à vos mails. Cette fonction se situe dans les paramètres du compte.

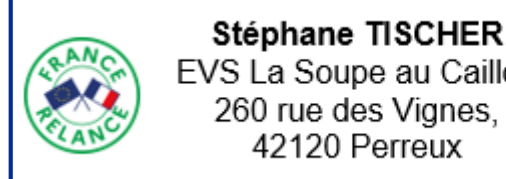

EVS La Soupe au Caillou 260 rue des Vignes, 42120 Perreux

- Toujours dans les paramètres, vous pouvez demander à transférer automatiquement les messages entrants vers une autre adresse mail.
- La fonction accusé de réception permet de s'assurer qu'un message envoyé important a été reçu.
- La fonction message d'absence, permet d'indiquer votre absence aux collègues ou clients qui vous écrivent (réponse automatique).
- Certaines boîtes mail vous proposent des fonctions de bloc notes, d'outils collaboratifs, de stockage cloud...

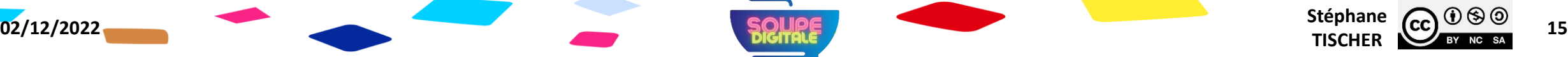

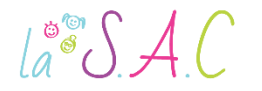

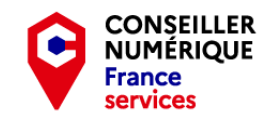

Stéphane  $\overline{(c c)}$   $\overline{0}$   $\otimes$   $\overline{0}$   $\overline{0}$   $\overline{16}$ 

## @Sécurité boîte mail

Plus de 300 milliards d'e-mails sont envoyés chaque année ! Avec tous ces messages qui circulent, il faut assurer la sécurité :

De l'accès à votre compte.

 Risque de piratage en cascade : réseaux sociaux, administratifs, commerces en ligne… en utilisant la fonction « mot de passe oublié ».

Du contenu de vos messages.

 « Patriot Act » et « Cloud Act » permettent à la NSA et au FBI d'accéder aux données des serveurs sur le territoire américain.

De vos destinataires.

Usurpation d'identité, revente de données, transactions frauduleuses.

À fouiller absolument : [https://www.cybermalveillance.gouv.fr/](https://www.cybermalveillance.gouv.fr/tous-nos-contenus/actualites/que-faire-en-cas-de-piratage-de-boite-mail)

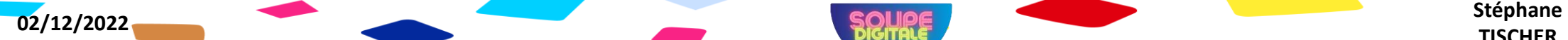

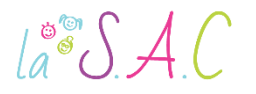

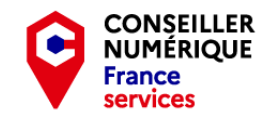

**TISCHER** 

## @Sécurité boîte mail

- L'e-mail est le moyen de transmission de malwares le plus répandu : virus, logiciels espions… dans des liens ou pièces jointes infectés.
- Les courriels servent aussi de support aux cybercriminels pour vous envoyer des spams, des hoax et des tentatives de « phishing »\*.
- Votre compte de messagerie sert parfois de méthode de vérification pour des transactions bancaires. Raison de plus pour le sécuriser.
- La contamination de votre système, risque de se répandre à tous vos contacts. À éviter absolument.

**02/12/2022 SQURE** 

Heureusement, les bonnes pratiques limitent les risques !

Source : <https://www.avg.com/fr/signal/email-security>

\* Voir le cours « Pirates du Web »

Vous n'êtes pas un pigeon ! Petit rappel des bonnes pratiques :

- 1. Faire preuve de bon sens :
	- un e-mail étrange ? Ne l'ouvrez pas ! Ne cliquez jamais sur les liens ni sur les pièces jointes, car il peut s'agir d'un malware.
	- Un ami qui vous demande une aide financière par mail ? Téléphonez-lui pour vérifier.

**02/12/2022** Stéphane **Stéphane Stéphane Stéphane Stéphane Stéphane Stéphane Stéphane** 

- Ne divulguez pas d'informations sensibles par e-mail : mots de passe, numéro de sécurité sociale, coordonnées bancaires…
- 2. Utiliser un mot de passe fort\*.

\* Voir le cours « Pirates du Web »

Source : <https://www.avg.com/fr/signal/email-security>

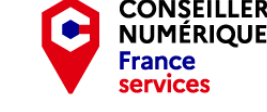

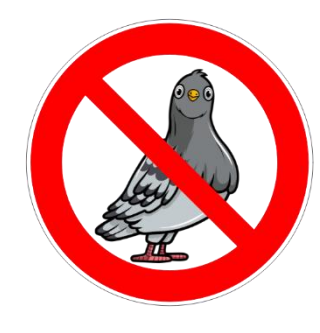

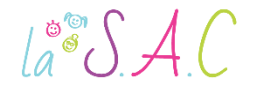

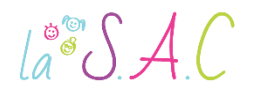

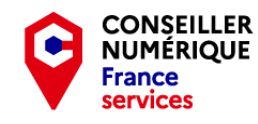

# Les bonnes pratiques

- 3. Activez l'authentification à deux facteurs\* (A2F).
	- Ajout d'une couche de sécurité par vérification (type code SMS). La plupart des services mails proposent cette option.
- 4. Utiliser des services de filtrage de spam.
	- Beaucoup de messageries incluent ce service mais leur efficacité ne vaut pas celle d'un service tiers : Spamfighter, SpamCombat, Mailwasher…

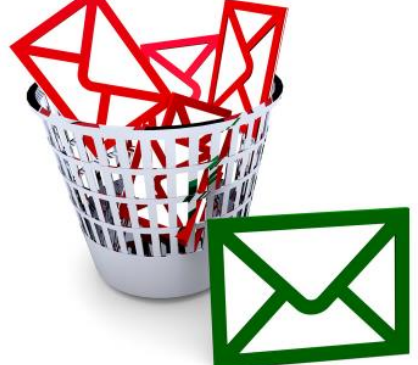

Stéphane <sub>cc</sub> <sup>1</sup>

- 5. Attention aux applications tierces qui se connectent avec votre adresse mail… supprimer les autorisations inutiles.
- 6. Évitez les réseaux WIFI publics.

Source : <https://www.avg.com/fr/signal/email-security> \* Voir le cours « Pirates du Web »

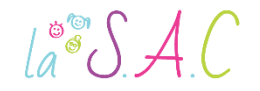

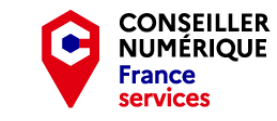

**Stéphane CC**  $\bigcirc$   $\bigcirc$   $\bigcirc$   $\bigcirc$   $\bigcirc$  20

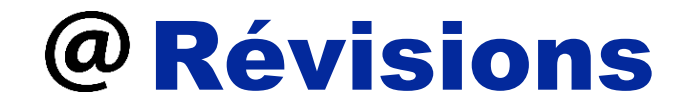

Tiens ! Gustave Pigeon vous a envoyé un mail.

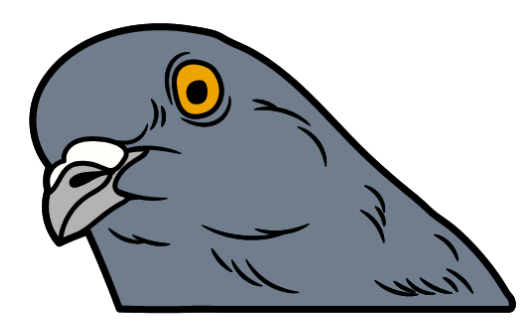

#### Il sait ce que c'est que d'être pris pour un pigeon ! Cliquez sur le lien dans le mail de Gustave pour réviser !

<https://view.genial.ly/5fc4b30218fa130cfe9096d5>

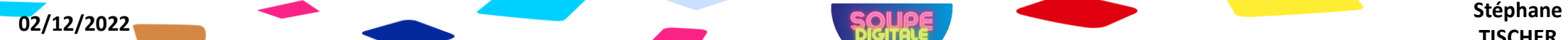

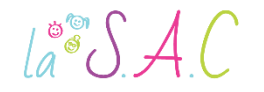

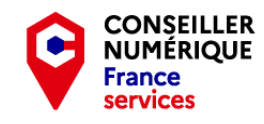

## La Netiquette

La Netiquette, est une charte qui défend la "courtoisie" sur le Net . La RFC 1855 de 1995 définit les recommandations de base suivantes :

- **Privilégier les messages courts et clairs, pas de langage SMS.**
- Préférer le texte brut, un format qui peut être lu par tout le monde.
- Éviter les majuscules : elles donnent l'impression que vous CRIEZ.
- Toujours remplir l'objet d'un message.
- Utiliser une signature courte.
- Ne pas envoyer de messages haineux et ne pas y répondre.
- Être modéré et poli dans ses propos.
- Utiliser avec prudence l'humour et les sarcasmes.

Source :<https://fr.wikipedia.org/wiki/N%C3%A9tiquette>

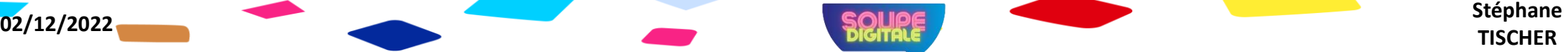

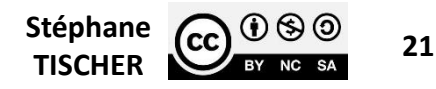

# La Netiquette

La Netiquette appliquée aux mails :

 $a^{\circ}$   $A C$ 

- **Indiquer l'objet du mail dans son en-tête.**
- Commencer et finir par une formule de salutation.
- Accuser réception d'un mail reçu et informer de la suite donnée.
- Éviter de transmettre les spams ou les hoax.
- Toujours vérifier à qui on envoie le message.
- **Privilégier la CCI pour plusieurs personnes qui ne se connaissent pas.**
- Ne pas envoyer de pièces jointes trop lourdes.
- Ne pas transmettre des données confidentielles.

Règle d'or : ne pas dire ou faire sur Internet ce que vous ne diriez ou feriez pas lors d'une conversation réelle !

Source : « gralon.net » : <https://urlz.fr/jnuA>

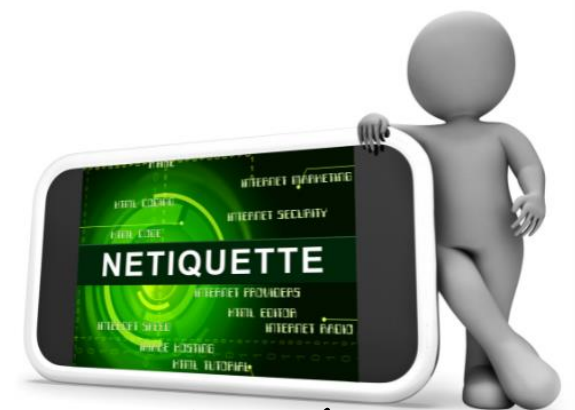

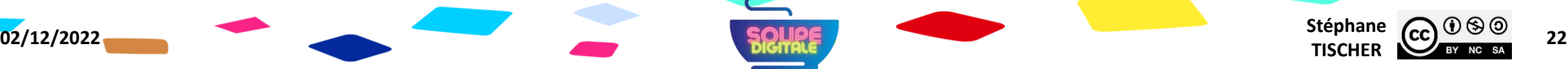

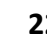

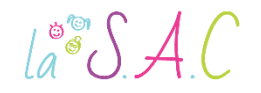

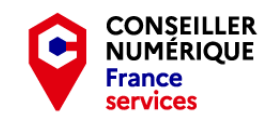

Stéphane  $\overline{(c c)}$   $\overline{0}$   $\overline{\otimes}$   $\overline{0}$   $\overline{23}$ 

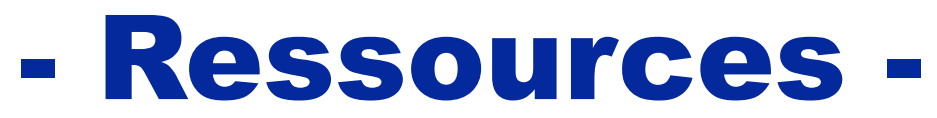

aller plus loin, aller plus haut !

- Le guide complet de l'e-mail : <https://www.arobase.org/>
- Guide laposte.net : <https://cutt.ly/PCcxH7W>
- Gérer ses contacts Gmail « Coursinfo » :<https://urlz.fr/jiWz>
- Gérer ses contacts Outlook « Coursinfo » :<https://urlz.fr/jiWX>
- Rester en sécurité :<https://view.genial.ly/5fc4b30218fa130cfe9096d5>
- Concerné par une fuite de données ? :<https://monitor.firefox.com/>
- Boîte mail piratée, que faire : <https://urlz.fr/jnfw>

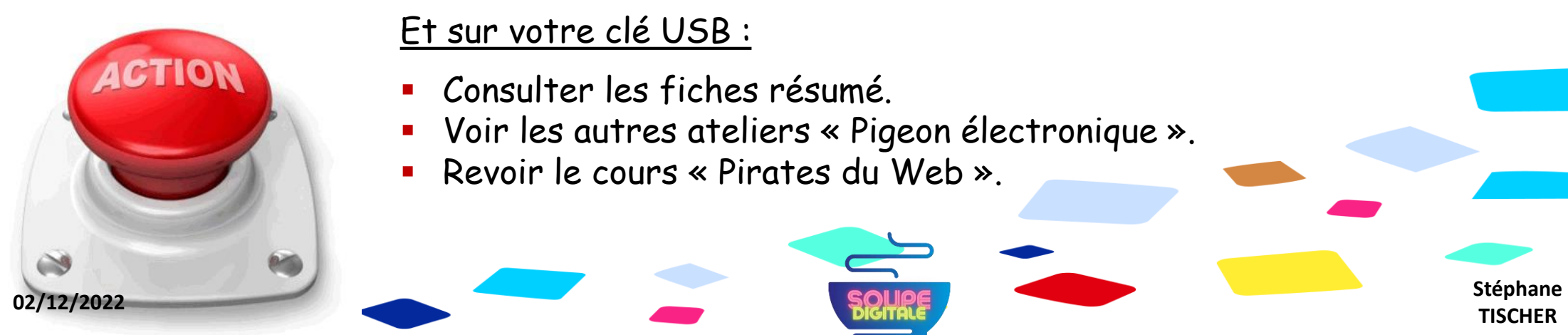

#### Et sur votre clé USB :

- Consulter les fiches résumé.
- Voir les autres ateliers « Pigeon électronique ».
- Revoir le cours « Pirates du Web ».

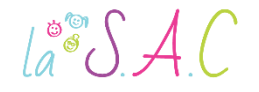

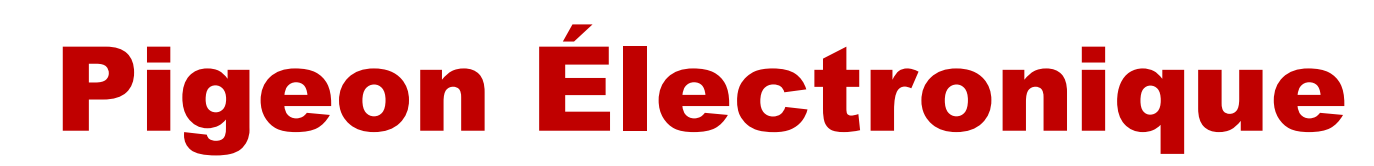

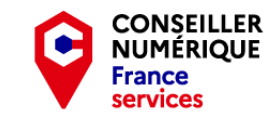

Stéphane  $\overline{(c c)}$   $\overline{0}$   $\otimes$   $\overline{0}$   $\overline{24}$ 

#### P3 Le courriel c'est essentiel : Voler de ses propres ailes !

Un grand merci aux pigeons qui ont épargné mon capot ! Merci à vous pour votre écoute et votre bonne humeur les petits clics ! Et **BRAVO !**

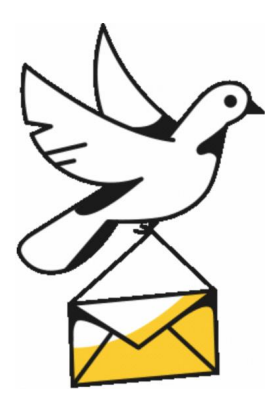

### Vous avez terminé le dernier atelier !

Pensez à ranger vos graines, plumes et enveloppes… Bref, n'oubliez rien !

Et bel envol !

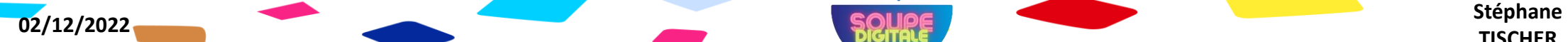